# **BOUND&BEYOND**

สิ่งที่ส่งมาด้วย 10

### **วิธีการเข้าร่วมประชุมผ่านสื่ออิเลก็ ทรอนิกส์**

**(คู่มือการใช้งานระบบการประชุม การลงทะเบียนเข้าร่วมประชุม การเข้าร่วมประชุม และข้อมลูการติดต่อผู้ให้บริการ จัดประชุมผ่านสื่ออิเล็กทรอนิกส์)**

บริ ษัทฯ ได้มอบหมายให้**บริษัท ควิดแลบ จ ากัด ("ควิดแลบ")** ท าหน้าที่เป็ น **ผู้ให้บริการจัดประชุมผ่านสื่อ อิเล็กทรอนิกส์**ท้งัน้ีระบบการประชุมและระบบการลงคะแนนเสียงผ่านช่องทางออนไลน์ของควิดแลบไม่ต้องใช้แอปพลิเค ชันพิเศษใด ๆ โดยผู้ถือหุ้นสามารถใช้เบราว์เซอร์รุ่นที่อัพเดทล่าสุด เช่น Google Chrome, Microsoft Edge, Apple Safari หรือ Firefox ในการเข้าใช้งานได้ด้วยการเข้าผ่านอปกรณ์ต่าง ๆ เช่น เครื่องคอมพิวเตอร์ แล็ปท็อป หรือโทรศัพท์มือถือของ ท่าน ในการนี้ ผู้ถือหุ้นจะได้รับเว็บลิงค์ (Web Link) สำหรับการเข้าร่วมประชุม รวมถึงชื่อผู้ใช้ (Username) และรหัสผ่าน (Password) เมื่อบริษัทฯ ได้ตรวจสอบแล้วว่า ท่านเป็นผ้มีสิทธิเข้าร่วมประชม

#### **วิธีการเข้าสู่ระบบ**

- 1. คลิกลิงค์ในอีเมล หรือ พิมพ์ URL ในเบราว์เซอร์เพื่อเข้าสู่ระบบการประชุม หลังจากนั้นท่านจะเข้าสู่เว็บไซต์
- 2. ใส่ชื่อผู้ใช้ (Username) และรหัสผ่าน (Password) ที่ท่านได้รับทางอีเมล
- 3. คลิกในช่องสี่เหลี่ยม  $\boxdot$  Accept Term และกด Log In เพื่อเข้าสู่ระบบการประชุม

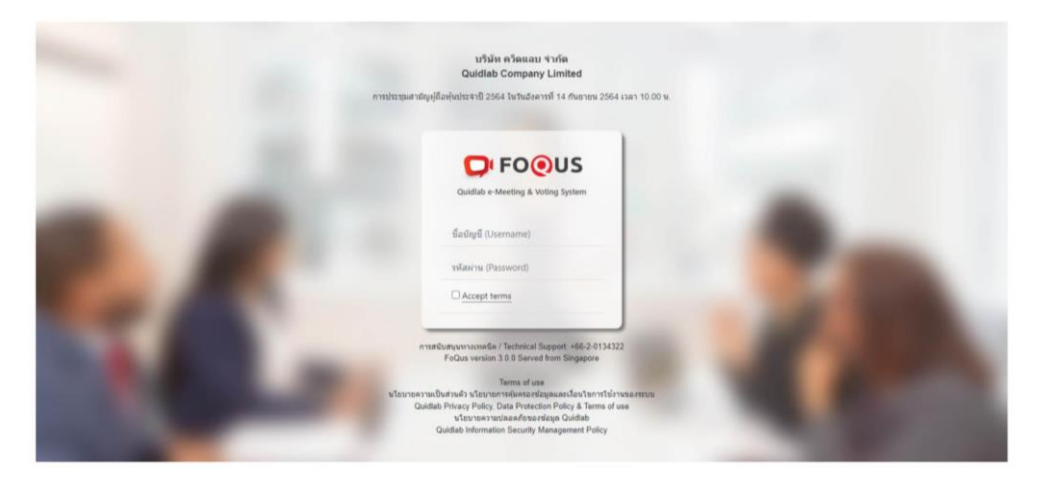

4. หากชื่อผู้ใช้ (Username) และรหัสผ่าน (Password)ถูกต้อง ท่านจะได้รับอนุญาตให้เข้าสู่ระบบการประชุม และหน้าจอ ้ จะแสดงผลตามด้านล่างนี้ โดย<u>หมายเลข 1</u> คือ หน้าจอเริ่มต้น และ<u>หมายเลข 2</u> คือ ผู้ใช้งานอื่น

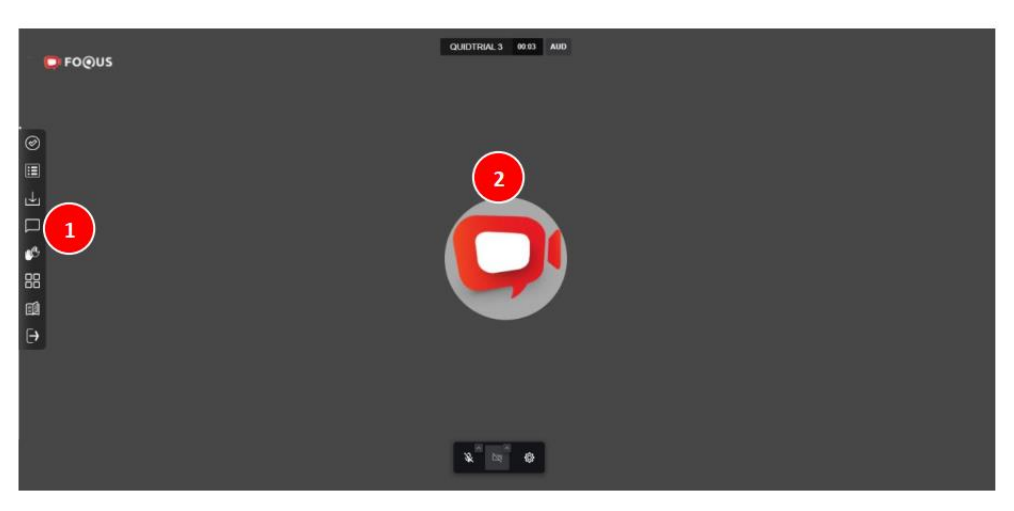

### สิ่งที่ส่งมาดว้ย10

# **BOUND&BEYOND ขั้นตอนการลงคะแนนเสียง**

ขอให้ท่านคลิกที่เมนู **ลงคะแนนเสียง** (หมายเลข 3) ซึ่งเป็ นสัญลักษณ์ล าดับที่ 1 ที่อยู่ด้านซ้ายมือของหน้าจอ เมื่อท่าน ึ คลิกแล้ว จะปรากฏแถบสำหรับลงคะแนนเสียงทุกวาระ โดยท่านสามารถเลือกลงคะแนนเสียงเฉพาะวาระที่กำลังพิจารณา อยู่ หรือจะลงคะแนนเสียงวาระที่ยังไม่ได้น าเสนอก็ได้ ขอให้ท่านเลือกลงคะแนนเสียง **เห็นด้วย ไม่เห็นด้วย** หรือ **งดออก เสียง** (หมายเลข 4) แล้วจึงคลิกค าว่า **ส่ ง** (หมายเลข 5) จากน้ันจะมีPop Up แจ้งเตือนว่า **ส่ งการลงคะแนนเรียบร้ อย** (หมายเลข 6)จึงถือว่าการลงคะแนนเสียงของท่านเสร็จสมบูรณ์

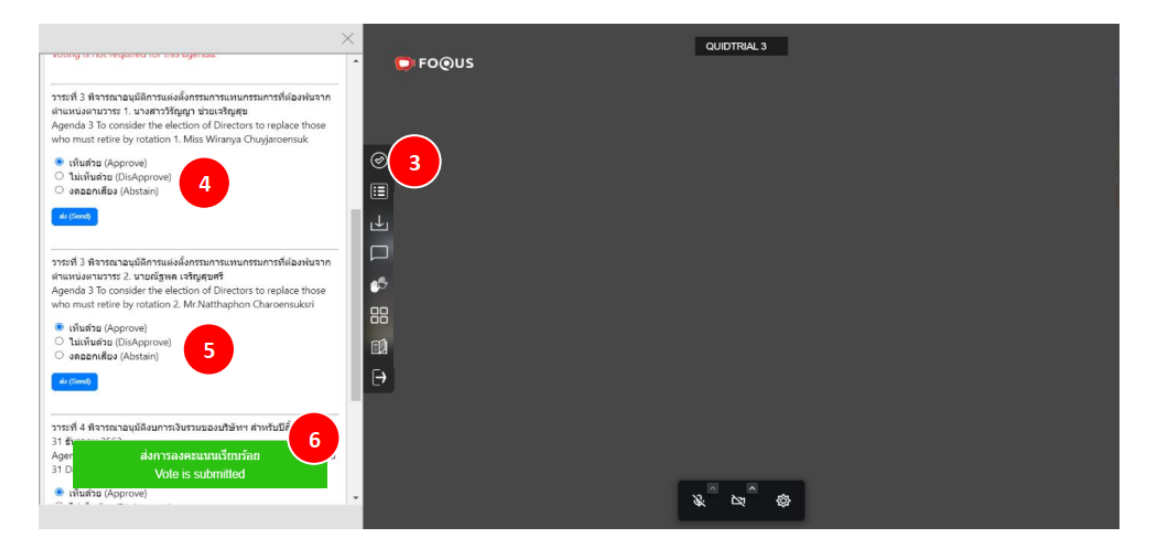

ในการน้ีท่านสามารถตรวจสอบองค์ประชุมและผลการลงคะแนนเสียงได้ตลอดเวลาโดยคลิกที่เมนู**ผลการลงคะแนน**

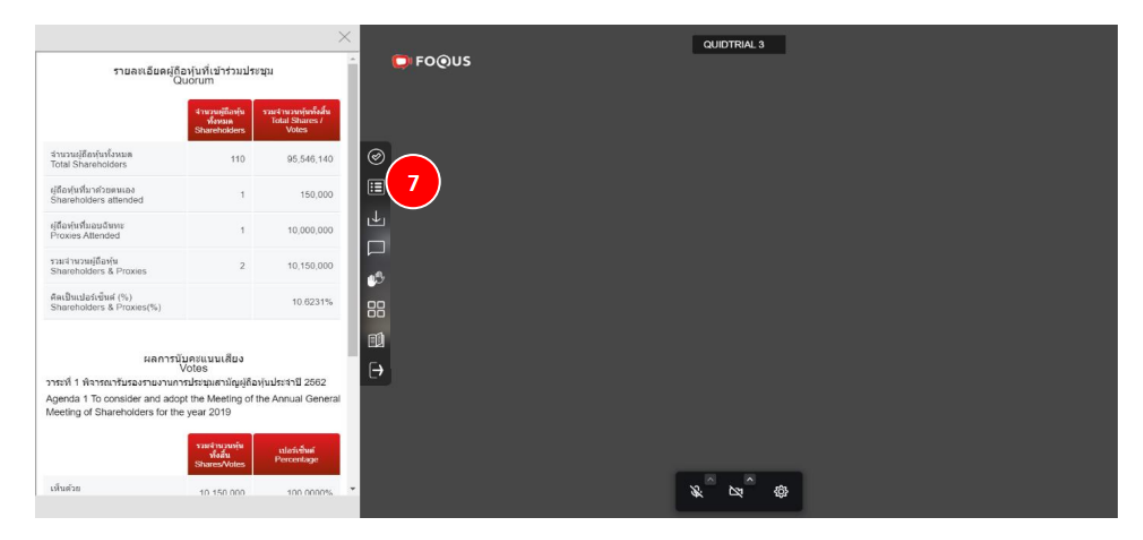

### **เสียง** (หมายเลข7)

# **BOUND&BEYOND**

## สิ่งที่ส่งมาดว้ย10

#### **การดาวน์โหลดเอกสารประกอบการประชุม**

ผู้ถือหุ้นสามารถดาวน์โหลดเอกสารประกอบการประชุม เช่น หนังสือเชิญประชุม และเอกสารประกอบการประชุม ในแต่ละวาระได้ตลอดเวลาโดยคลิกที่เมนู**เอกสาร**(หมายเลข8)

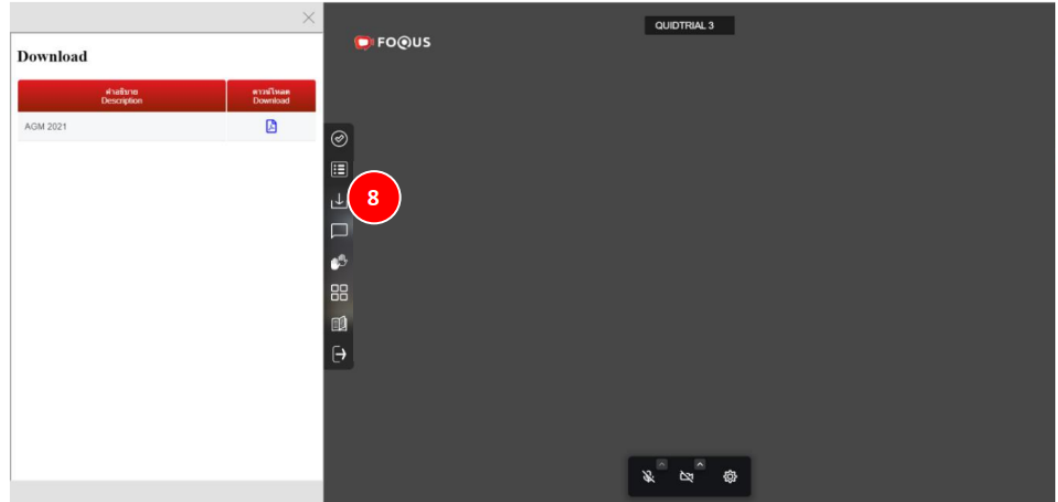

### **ขั้นตอนการสอบถาม และการแสดงความคิดเห็น**

ก่อนลงคะแนนเสียงในแต่ละวาระ บริษัทฯ จะเปิดโอกาสให้ผู้ถือหุ้นสอบถามหรือแสดงความคิดเห็นที่เกี่ยวข้องกับ วาระน้ัน ๆ เป็นระยะเวลาไม่น้อยกว่า 1 นาทีโดยการสอบถามหรื อแสดงความคิดเห็นสามารถท าได้ 2 วิธี คือ **(1) การสอบถามหรือแสดงความคิดเห็นผ่านเสียง**และ **(2) การสอบถามหรือแสดงความคิดเห็นผ่านการพิมพ์**

- หากท่านประสงค์จะสอบถามหรือแสดงความคิดเห็นผ่านการพิมพ์โปรดคลิกที่เมนู **พิมพ์ค าถาม** (หมายเลข9) ซึ่ง เป็ นสัญลักษณ์ล าดับที่ 4 ที่อยู่ด้านซ้ายมือของหน้าจอ เมื่อท่านคลิกแล้ว จะปรากฏแถบให้พิมพ์ข้อความที่ด้านซ้ายมือของ หน้าจอ ขอให้ท่านพิมพ์ค าถามหรือข้อคิดเห็น แล้วจึงคลิกค าว่า **ส่ง**

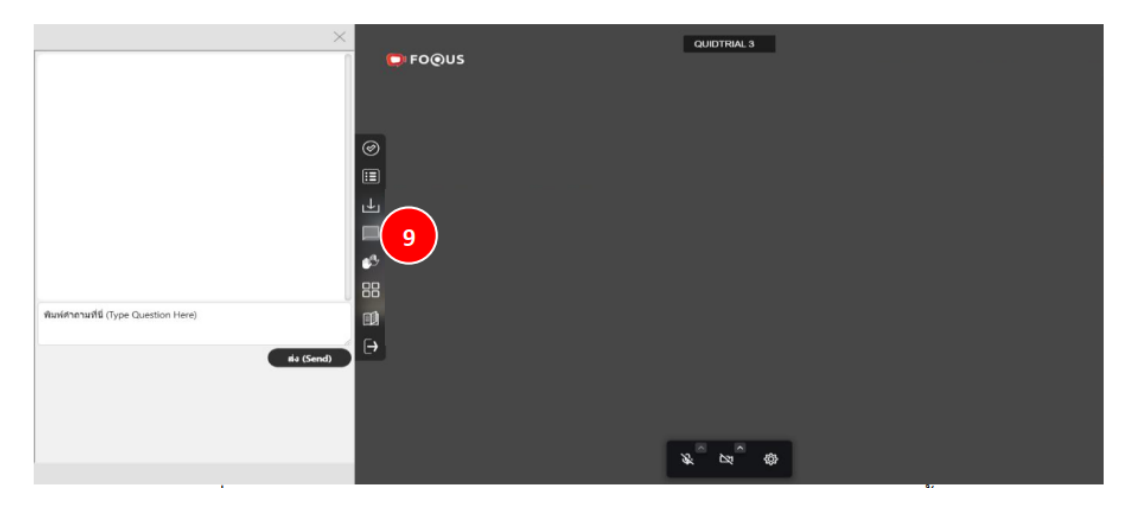

# **BOUND&BEYOND**

# สิ่งที่ส่งมาดว้ย10

- หากท่านประสงค์จะสอบถามหรือแสดงความคิดเห็นผ่านเสียงโปรดคลิกที่สัญลักษณ์ **ยกมือ**(หมายเลข10) ที่อยู่ ้ ค้านล่างของหน้าจอ จากนั้น ผู้ควบคุมระบบการประชุมจะเปิดระบบเสียงให้ท่าน ขอให้ท่านเปิด ไมโคร โฟนที่อุปกรณ์ของ ท่านก่อนที่จะสอบถามหรือแสดงความคิดเห็น ทั้งนี้ ท่านจะเปิดกล้องที่อุปกรณ์ของท่านด้วยหรือไม่ก็ได้

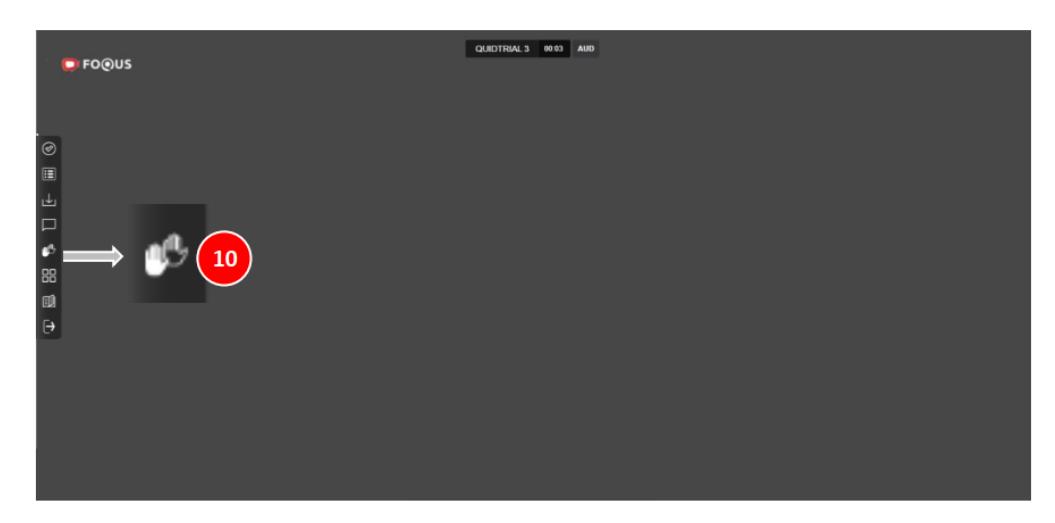

ท้งัน้ีในการสอบถามหรือแสดงความคิดเห็นแต่ละคร้ัง ขอให้ท่านแจง้ชื่อและนามสกุล รวมถึงแจง้ดว้ยว่าเป็นผูถ้ือหุ้น หรือผู้รับมอบฉันทะ เมื่อท่านได้สอบถามหรือแสดงความคิดเห็นแล้ว ประธานกรรมการหรือบุคคลที่ประธานกรรมการ มอบหมายจะเป็นผตู้อบคา ถามให้ครบถว้นก่อนการลงคะแนนเสียงในแต่ละวาระ

บริษัทฯ ขอแนะนำให้ท่านศึกษาข้อมูลเพิ่มเติมเกี่ยวกับระบบการประชุมจาก <u>คู่มือการเข้าใช้งานระบบประชุมผ่าน</u> ี <mark>สื่ออิเล็กทรอนิกส์</mark> ซึ่งควิดแลบจะนำส่งให้ท่านทางอีเมลที่ท่านได้แจ้งไว้กับบริษัทฯ ไปพร้อมกับเว็บลิงค์ (Web Link) ส าหรับการเข้าร่วมประชุม รวมถึงชื่อผู้ใช้ (Username) และรหัสผ่าน (Password)

**หากท่านต้องการสอบถามข้อมูลเกี่ยวกับระบบประชุมหรือมีปัญหาทางเทคนิคในการเข้าใช้งานระบบ ท่านสามารถ ติดต่อควิดแลบได้ที่หมายเลขโทรศัพท์ 080-0087616 หรือ 02-0134322 หรือทางอีเมลที่ [info@quidlab.com](mailto:info@quidlab.com)**